**Projekt PHARE 2002/000-580.01.09 Zarządzanie Finansami Publicznymi**

# **Informatyczny System Zarządzania Budżetami Jednostek Samorządu Terytorialnego LGBMSystem (Besti@)**

**Dokumentacja obowiązuje od wersji 2.01.002 systemu**

**Opis formatu wymiany danych dla sprawozdań budżetowych zbiorczych i jednostkowych oraz danych z uchwał budżetowych** 

**Struktury XML** 

Wersja 17.2

Katowice, 2017-01-03

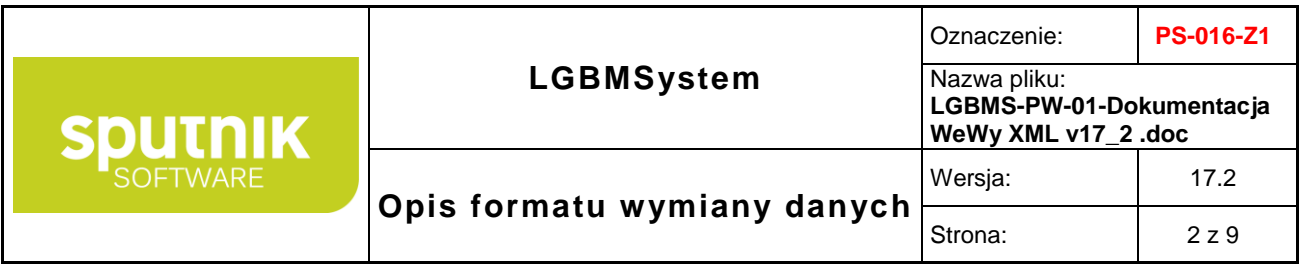

## **Metryka dokumentu**

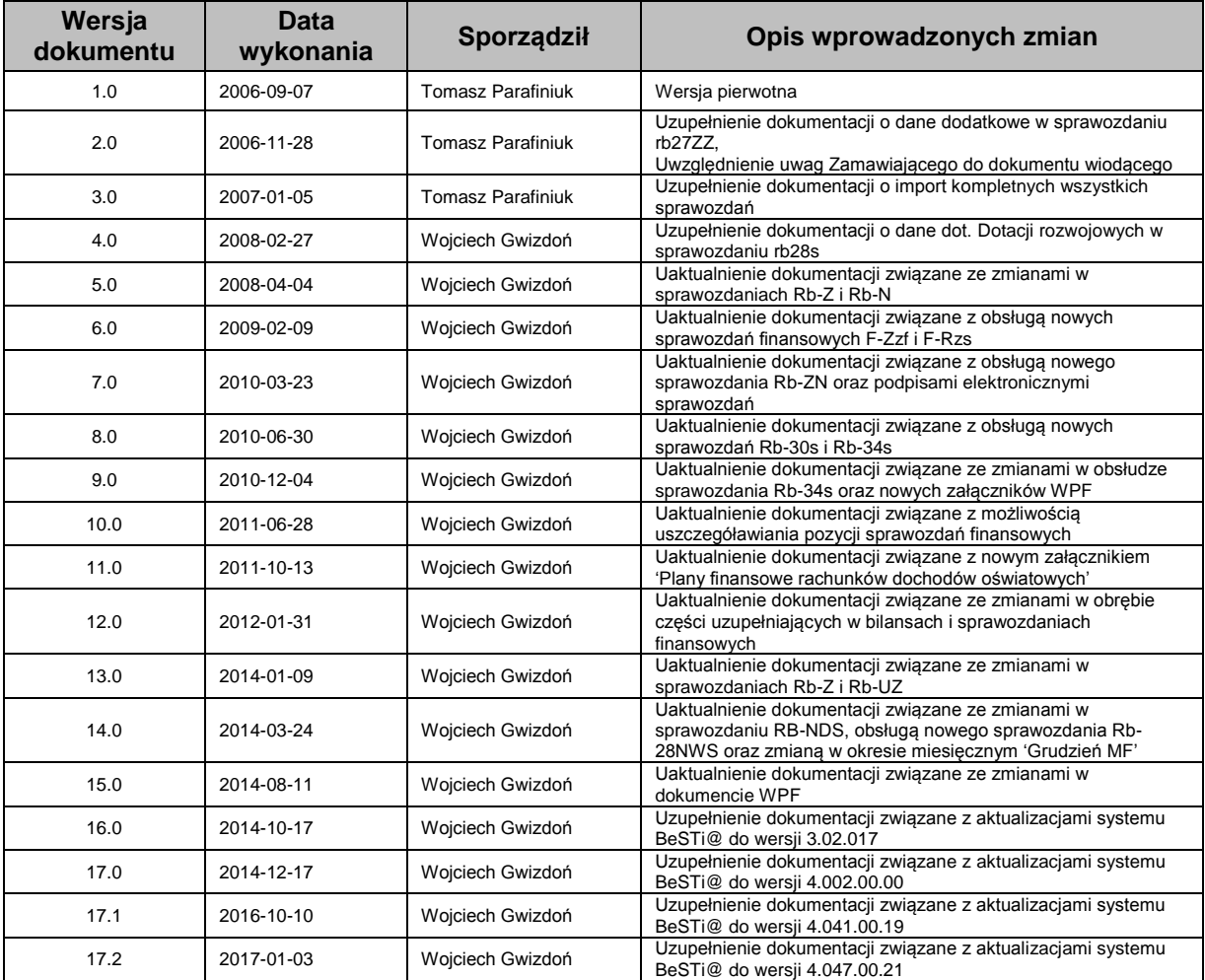

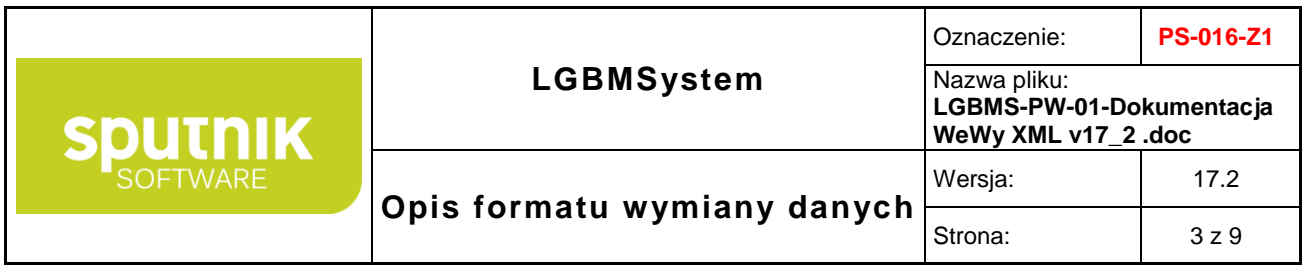

## **Spis treści:**

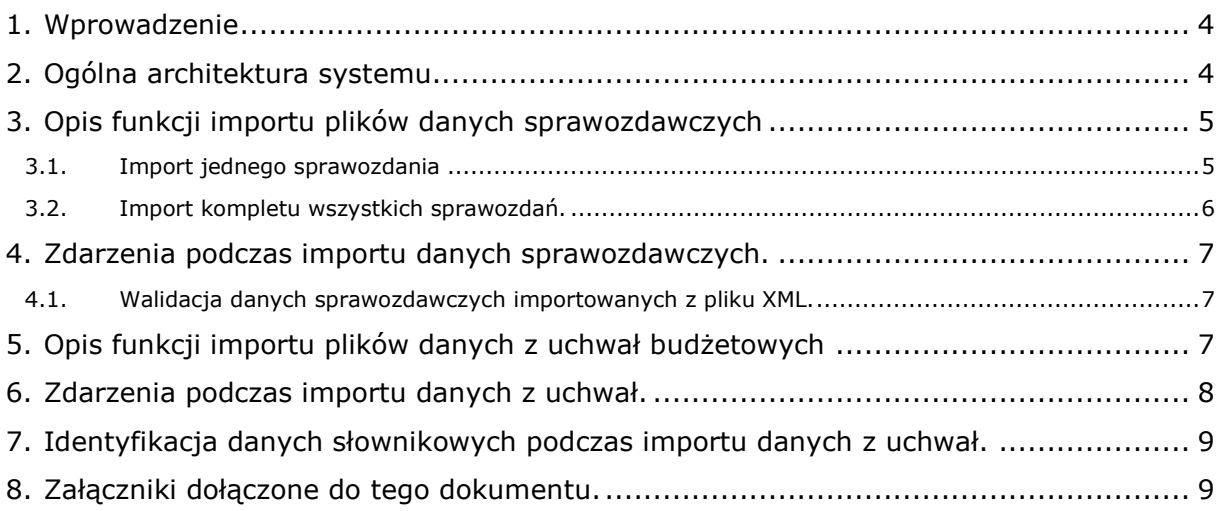

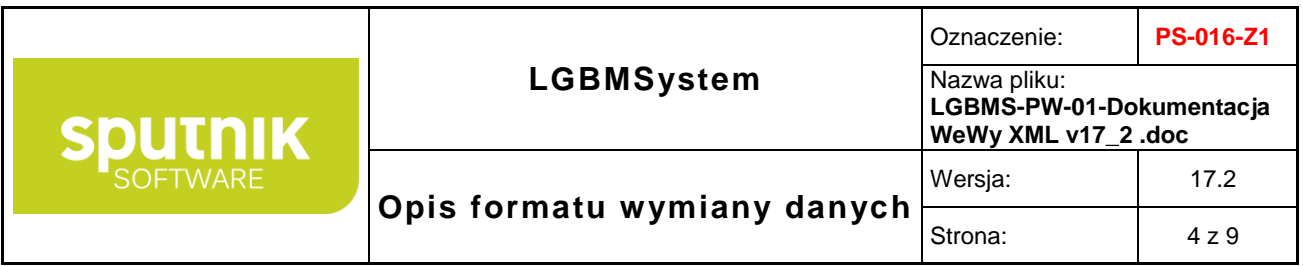

#### <span id="page-3-0"></span>**1. Wprowadzenie**

Niniejszy dokument zawiera opis formatu wymiany danych dla sprawozdań budżetowych zbiorczych i jednostkowych oraz uchwał budżetowych zastosowanego w Informatycznym Systemie Zarządzania Budżetami Jednostek Samorządu Terytorialnego LGBMSystem (BeSTi@) będącego produktem Projektu Phare 2002/000-580.01.09.05 – Zarządzanie Finansami Publicznymi – o numerze identyfikacyjnym EuropeAid/119557/D/SV/PL.

Dokument niniejszy zawiera w szczególności:

- format i struktury xml wymiany danych sprawozdawczych
- format i struktury xml wymiany danych z uchwał budżetowych

Dokument jest przeznaczony w szczególności dla firm, które chcą dostosować swoje oprogramowanie celem zasilania danymi sprawozdawczymi system LGBMS (BeSTi@).

#### <span id="page-3-1"></span>**2. Ogólna architektura systemu**

Głównym celem systemu LGBMS (BeSTi@) jest usprawnienie zarządzania danymi finansowymi JST w tym ułatwienie i przyspieszenie wymiany danych pomiędzy JST, RIO i MF.

Na system LGBMS (BeSTi@) składają się 3 podsystemy:

- **podsystem JST**  dla obsługi jednostek samorządu terytorialnego,
- **podsystem RIO**  dla obsługi regionalnych izb obrachunkowych,
- **podsystem MF** dla Ministerstwa Finansów.

Zasilanie systemu danymi odbywa się następująco:

a) **Dane sprawozdawcze** tylko w podsystemie JST systemu LGBMS (BeSTi@) poprzez:

- import danych w ściśle określonym formacie,
- manualne wprowadzenie do systemu.

#### b) Dane planistyczne

w podsystemie JST systemu LGBMS (BeSTi@) poprzez:

- import danych w ściśle określonym formacie,
- manualne wprowadzenie do systemu

w podsystemie RIO systemu LGBMS (BeSTi@) poprzez:

- import danych w ściśle określonym formacie,
- manualne wprowadzenie do systemu,

za wyjątkiem dokumentu 'projekt budżetu'.

W pozostałych przypadkach istnieje jedynie możliwość przetwarzania danych wysłanych z podsystemu JST z wykorzystaniem wewnętrznych protokołów i formatów wymiany informacji stosowanych w systemie LGBMS (BeSTi@).

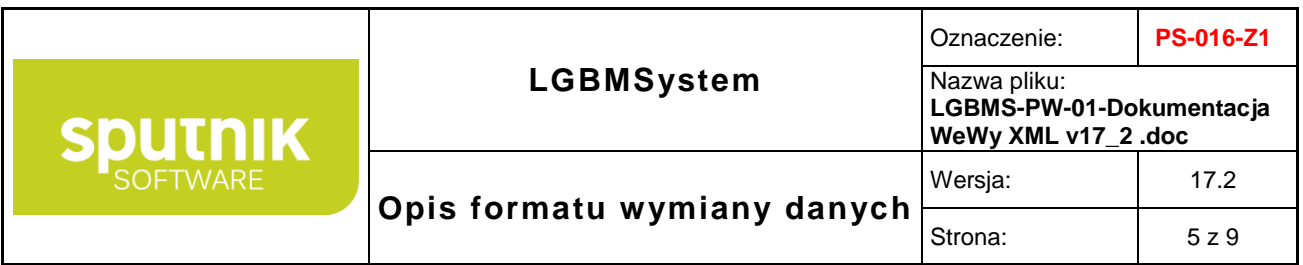

Dla zapewnienia komunikacji pomiędzy ww. podsystemami, zastosowano serwer komunikacyjny stanowiący centralne ogniwo łączące trzy podsystemy w jedną całość. Serwer komunikacyjny będzie odpowiedzialny za utrzymanie ruchu danych pomiędzy podsystemami - każda z instancji dowolnego podsystemu będzie łączyć się z serwerem komunikacyjnym poprzez sieć Internet.

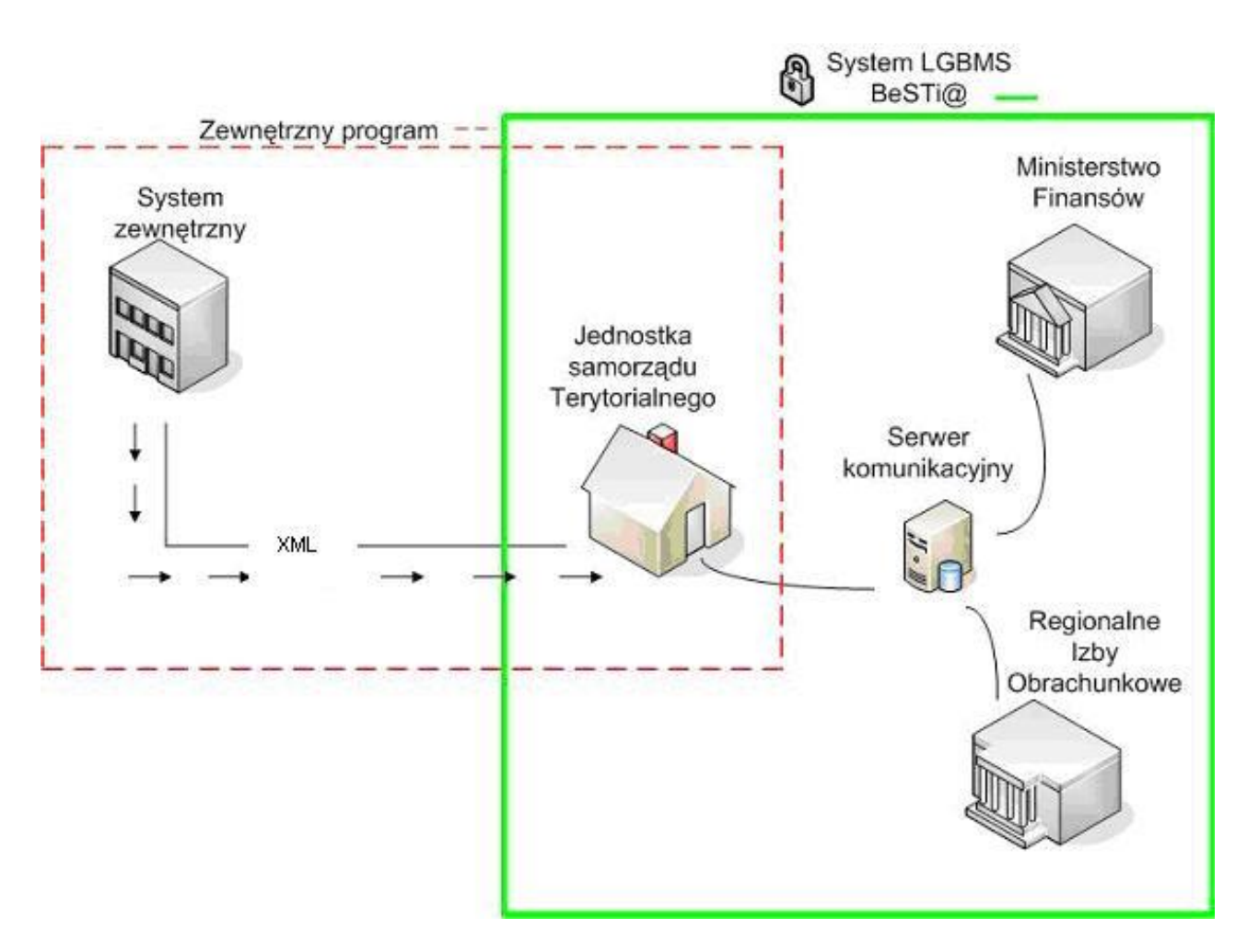

**Rysunek 1. Uproszczony schemat komunikacji z systemami zewnętrznymi.**

#### <span id="page-4-0"></span>**3. Opis funkcji importu plików danych sprawozdawczych**

#### <span id="page-4-1"></span>**3.1. Import jednego sprawozdania**

System umożliwia import zewnętrznych danych do otwartego konkretnego sprawozdania.

- Procedura importu konkretnego sprawozdania dla wybranego okresu do systemu:
- 1) wyświetlić w systemie BeSTi@ konkretne sprawozdanie do którego będą importowane dane.

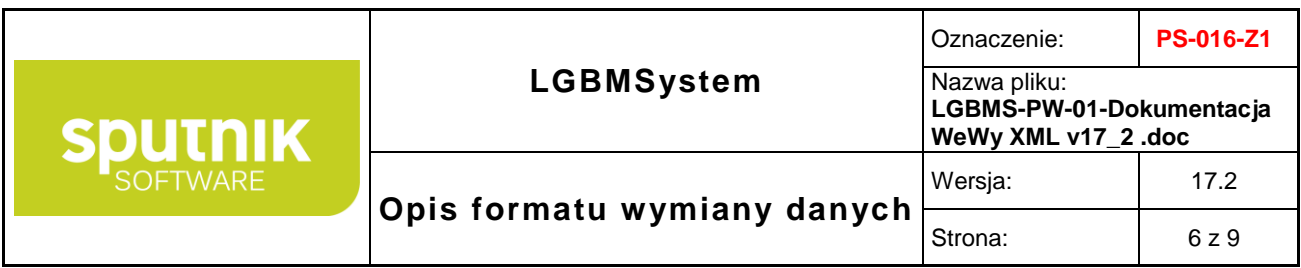

- 2) z menu **Plik** wybrać podmenu **Import z pliku XML**
- 3) wybrać plik w formacie .xml o strukturze zgodnej ze schematem XML niniejszej dokumentacji odpowiadającej wyświetlonemu sprawozdaniu, co spowoduje:

wczytanie danych do systemu z jednoczesną walidacją zgodności importowanych danych z określonymi słownikami systemu BeSTi@, w szczególności ze słownikiem klasyfikacji budżetowej.

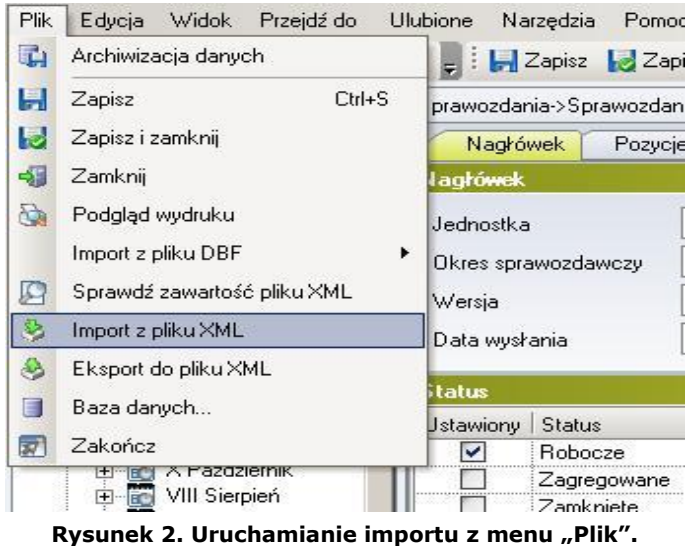

Walidacia poprawności struktury importowanych danych:

na podstawie ustalonego rodzaju sprawozdania weryfikowana jest zgodność struktury XML w importowanym pliku ze specyfikacją określoną w niniejszym dokumencie w przypadku stwierdzenia niezgodności procedura importu kończy się komunikatem dla użytkownika i jest przerywana;

W przypadku pozytywnego wyniku weryfikacji struktury XML rozpoczyna się import danych.

#### <span id="page-5-0"></span>**3.2. Import kompletu wszystkich sprawozdań.**

System umożliwia import zewnętrznych danych w postaci kompletu sprawozdań do konkretnego kwartału.

Procedura importu kompletu wszystkich sprawozdań dla kwartału do systemu:

- 1) zaznaczyć w systemie BeSTi@ konkretny kwartał, do którego będą importowane dane.
- 2) z menu **Plik** wybrać podmenu **Import z pliku XML** (podobnie jak na rysunku 2)
- 3) wybrać plik w formacie .xml o strukturze zgodnej ze schematem XML niniejszej dokumentacji:

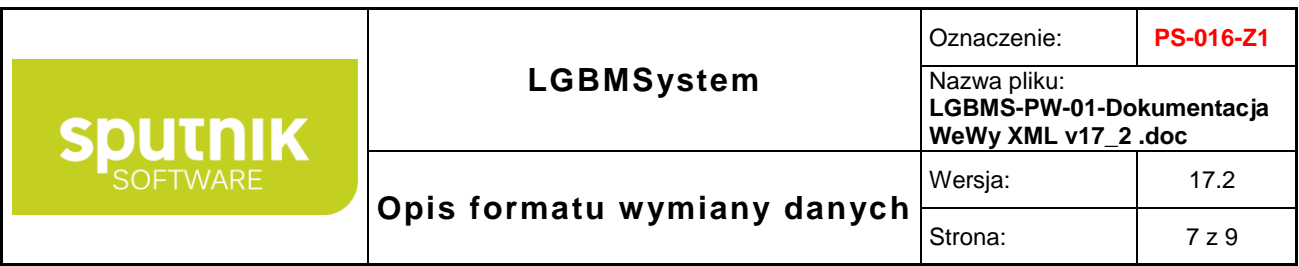

wczytanie danych do systemu z jednoczesną walidacją zgodności importowanych danych z określonymi słownikami systemu BeSTi@, w szczególności ze słownikiem klasyfikacji budżetowej.

#### <span id="page-6-0"></span>**4. Zdarzenia podczas importu danych sprawozdawczych.**

Import danych sprawozdania po wybraniu odpowiedniego pliku dla konkretnego sprawozdania składa się ze sprawdzenia poniższych zdarzeń w takiej kolejności:

- 1. Czy plik wybrany jest plikiem XML.
- 2. Zgodności pliku z obowiązującym schematem.
- 3. Weryfikacja zgodności okresu sprawozdawczego.
- 4. Zgodności danych jednostki : Nazwa, Typ, Symbol, Regon , WK, PK, GK, GT, PT, Kod MSWiA
- 5. Sprawdzenie czy importowane sprawozdanie jest prawidłowe dla otwartego sprawozdania.
- 6. Import nagłówka
- 7. Import pozycji

Jakakolwiek nie zgodność z punktami od 1 do 5 przerywa import , oraz wyświetla odpowiedni komunikat błędu.

Podczas importu sprawozdania z pliku XML zawierającego więcej niż jedną wersje danego sprawozdania wyświetlana jest na głównym oknie lista z wersjami tego sprawozdania, dająca możliwość wyboru wersji do importu.

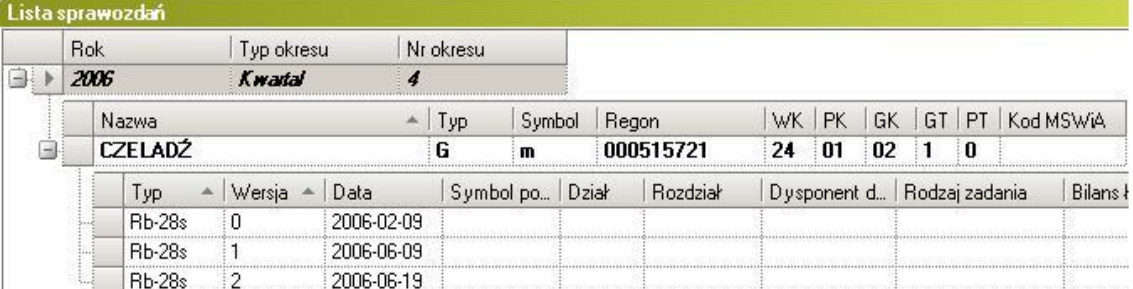

**Rysunek 3. lista wersji przykładowego sprawozdania Rb-28s z pliku XML.**

#### <span id="page-6-1"></span>**4.1. Walidacja danych sprawozdawczych importowanych z pliku XML.**

Dane importowane z pliku XML powinny zawierać nie puste wiersze dla klasyfikacji budżetowej tj. **DZIAŁ , ROZDZIAŁ, PARAGRAF,** w przeciwnym wypadku wyświetlony zostanie komunikat błędu oraz przerwanie importu.

## <span id="page-6-2"></span>**5. Opis funkcji importu plików danych z uchwał budżetowych**

System umożliwia import zewnętrznych danych z listy uchwał budżetowych.

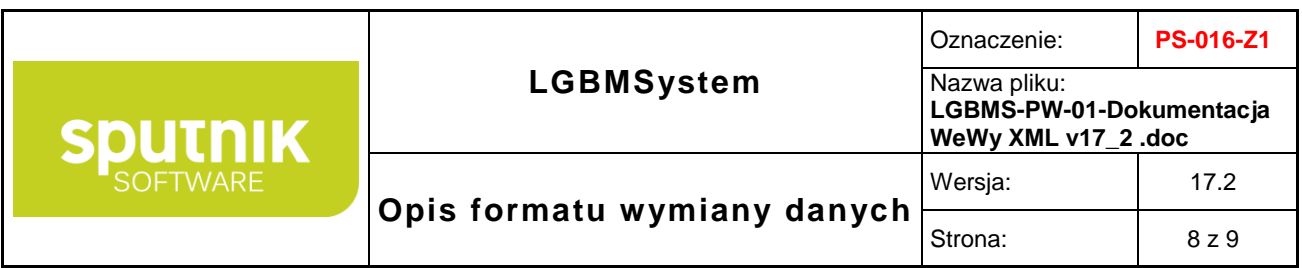

Procedura importu dokumentu do systemu zawiera nastepujące kroki:

- 1) Otworzyć listę dokumentów dla danego typu(chcąc importować projekt otwieramy gałąź projekty)
- 2) Z menu **Plik** wybrać podmenu **Import z pliku**
- 3) Wybrać plik w formacie xml o strukturze zgodnej ze schematem DokumentPlanistyczny.xsd, będącym załącznikiem do niniejszej dokumentacji

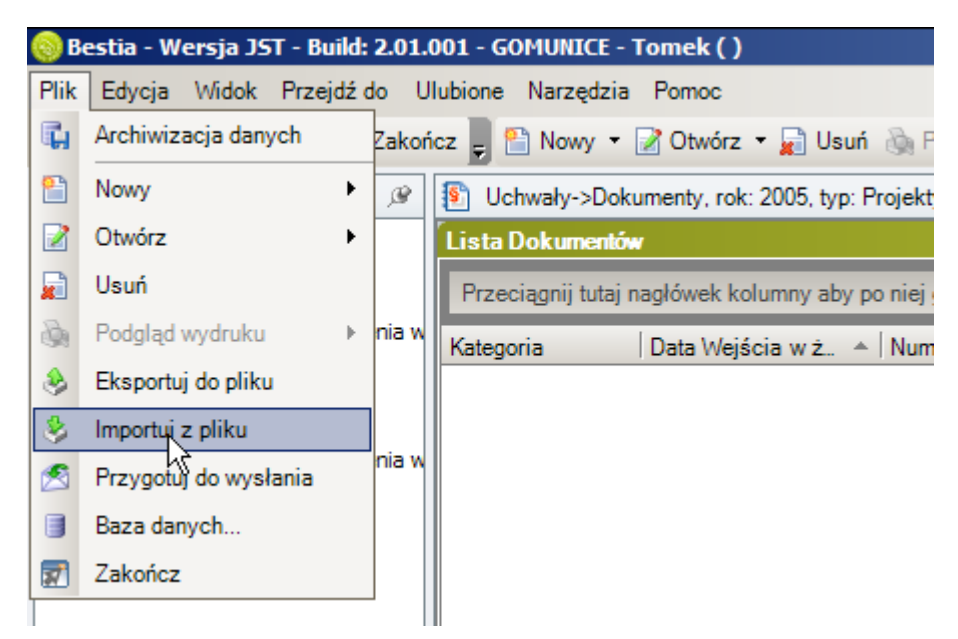

## <span id="page-7-0"></span>**6. Zdarzenia podczas importu danych z uchwał.**

Import danych z uchwał po wybraniu odpowiedniego pliku dla składa się z poniższych zdarzeń w takiej kolejności:

- 1. Czy plik wybrany jest plikiem XML.
- 2. Zgodności pliku z obowiązującym schematem.
- 3. Weryfikacja zgodności typu dokumentu z kategorią do której wczytywany jest dokument.
- 4. Zgodności danych jednostki : Nazwa, Typ, Symbol, Regon , WK, PK, GK, GT, PT, Kod MSWiA
- 5. Import danych podstawowych o dokumencie
- 6. Import danych z załączników

Jakakolwiek nie zgodność z punktami od 1 do 3 przerywa import , oraz wyświetla odpowiedni komunikat błędu.

Stwierdzenie niezgodności danych w pkt 4 wyświetla okno dialogowe z możliwością wyboru przez użytkownika przerwania procedury importu lub wczytania danych do systemu.

Poprawnie zakończona procedura importu **zawsze** dodaje nowy dokument – nie jest sprawdzane występowanie w systemie dokumentu z identycznymi danymi podstawowymi zawartymi w sekcji "metryka dokumentu" jakie znajdują się w importowanym pliku.

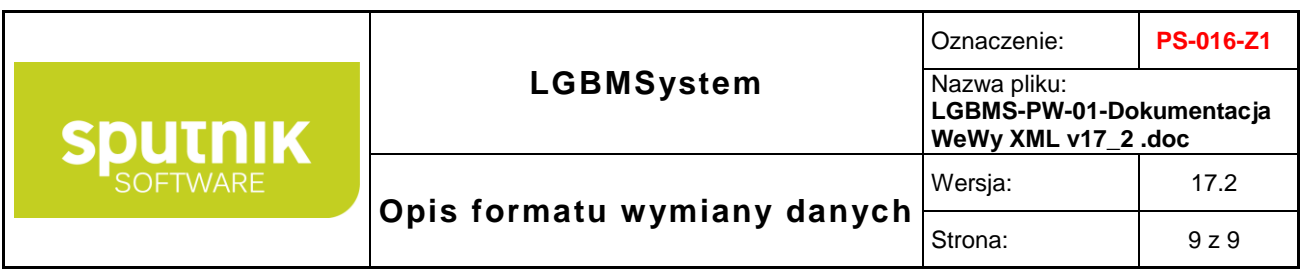

#### <span id="page-8-0"></span>**7. Identyfikacja danych słownikowych podczas importu danych z uchwał.**

- a) Klasyfikacja budżetowa jest identyfikowana po symbolu działu, rozdziału bądź paragrafu.
- b) Identyfikacja jednostek organizacyjnych należy upewnić się, iż jednostki, których dane są zawarte w importowanym pliku są już wprowadzone w Systemie Besti@. Podczas importu system identyfikuje jednostkę przy pomocy następujących pól
	- a. Regon jednostki
	- b. Jeśli nie powiedzie się identyfikacja po regonie następuje próba identyfikacji po jej nazwie.
- c) Identyfikacja zadań należy upewnić się, iż zadania, które są zawarte w importowanym pliku, są już wprowadzone w systemie Besti@. Podczas importu system identyfikuje jednostkę przy pomocy następujących pól.
	- a. Symbol zadania
	- b. Jeśli nie uda się zidentyfikować zadania po symbolu, następuje próba identyfikacji po jego nazwie.

## <span id="page-8-1"></span>**8. Załączniki dołączone do tego dokumentu.**

- 1) PaczkaSprawozdan.xsd zawiera strukturę wszystkich sprawozdań używanych w systemie BeSTi@.
- 2) DokumentPlanistyczny.xsd zawiera strukturę dokumentu planistycznego wraz z wszystkimi załącznikami.